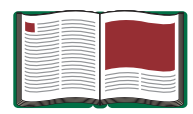

# **Force Sensor Balance Stand**

**Model No. CI-6460**

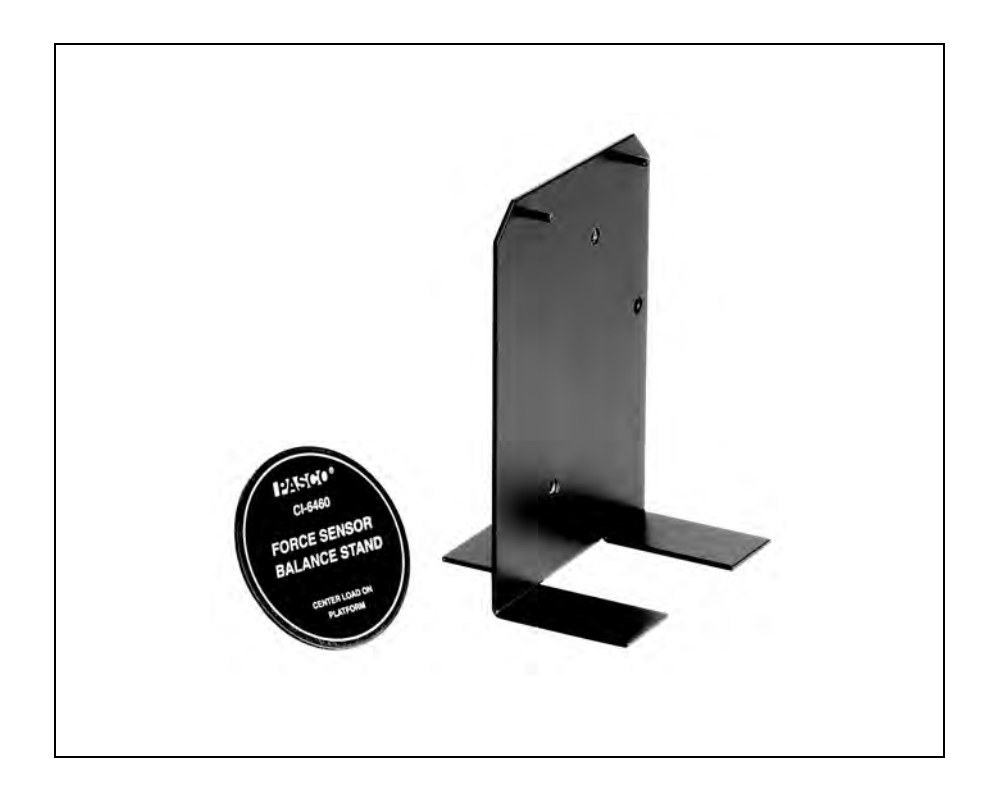

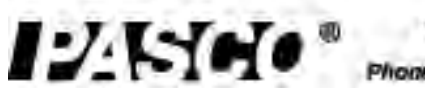

10101 Foothills Blvd. - Roseville, CA 95747-7100 Phone (916) 786-3800 + FAX (916) 786-8905 + www.pasco.com

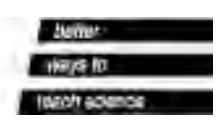

## **Table of Contents**

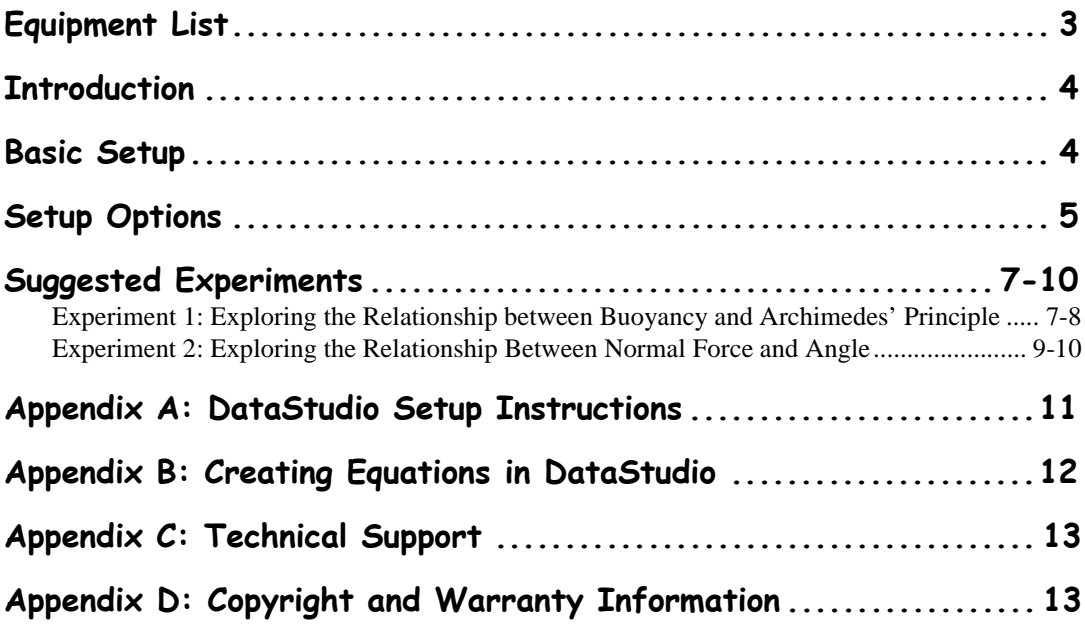

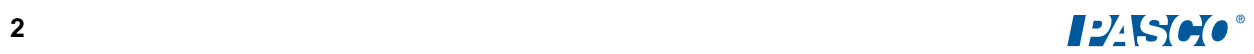

## **Force Sensor Balance Stand**

**Model No. CI-6460**

## **Equipment List**

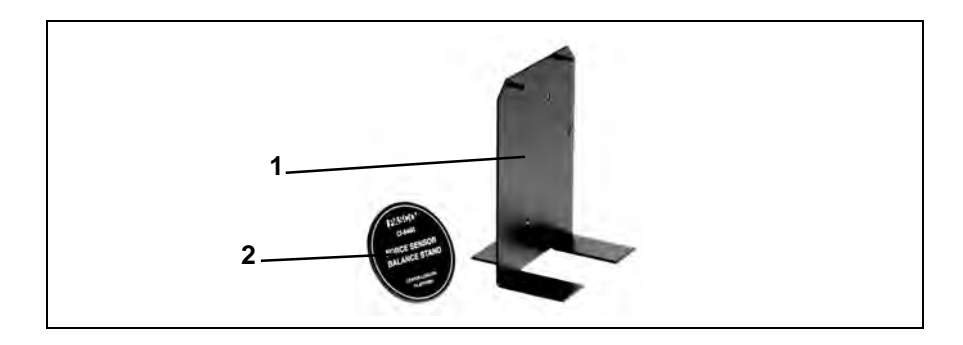

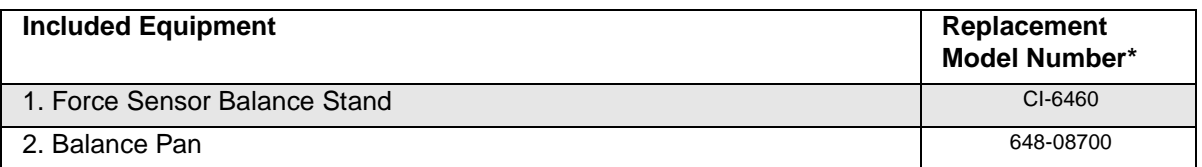

\*Use Replacement Model Numbers to expedite replacement orders.

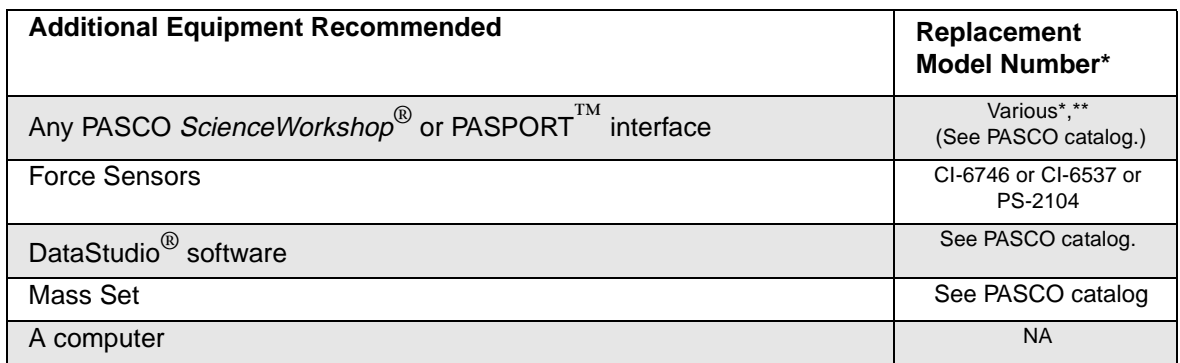

\*PASPORT sensors require a PASPORT computer interface.

*\*\*ScienceWorkshop* sensors require a *ScienceWorkshop* interface. (Do not mix PASPORT and ScienceWorkshop sensors in the same experiment.)

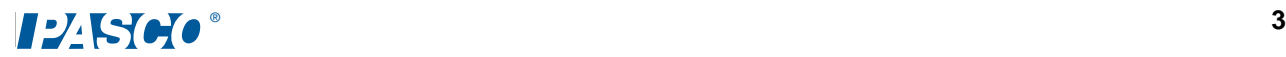

## **Introduction**

The Force Sensor Balance Stand is designed to allow the use of a PASCO Force Sensor as a balance. The sensor is mounted on a bracket and the circular balance pan is screwed directly into the Force Sensor in place of the hook. When used with DataStudio, both weight and mass can be determined with a Force Sensor and a stand. Both *ScienceWorkshop* and PASPORT Force Sensors can be used with the Force Sensor Balance Stand.

The Force Sensor Balance Stand is ideal for usage in experiments exploring buoyancy, gravitational, and normal forces.

## **Basic Setup:**

**1.** Using the screws provided with the Force Sensor, mount the sensor on the balance stand. See Figure 1 for the appropriate mounting positions.

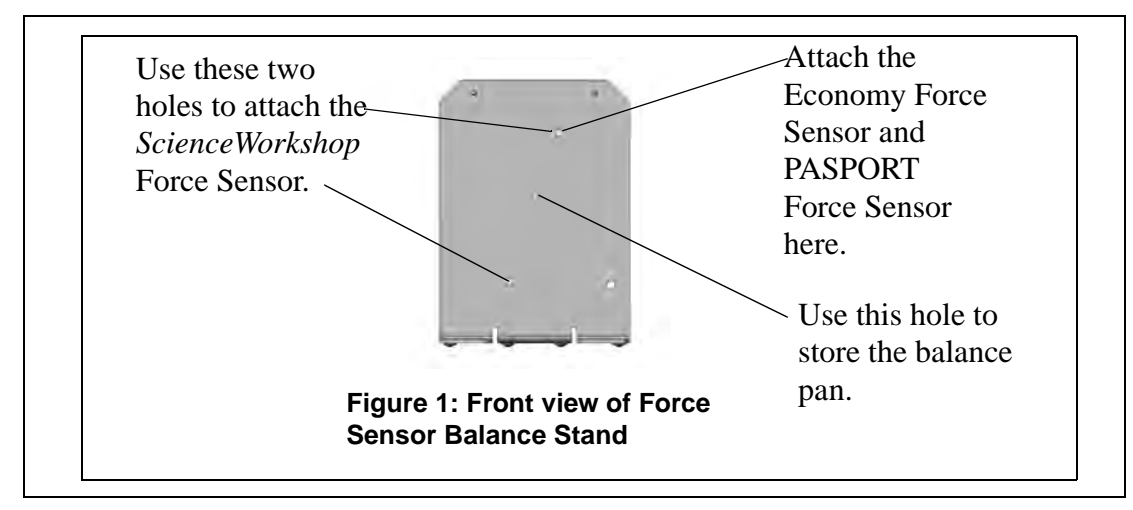

- **2.** Unscrew the hook from the top of the Force Sensor. Screw the balance pan into the threaded hole on the top of the Force Sensor.
- **3.** Connect the Force Sensor to either a *ScienceWorkshop* or PASPORT interface. (For software setup, see Appendix A.)
- **4.** Place an object on the balance pan. Try to center the object for best results.
- **5.** In DataStudio, click the **Start** button to display the weight of the object.
- **6.** Use the calculator in DataStudio to create the following equation, which displays the mass in kg:  $mass = \frac{Force}{0.91}$ **9.81**

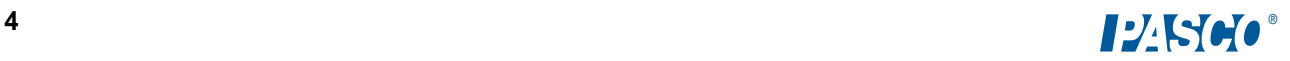

## **Setup Options**

#### **a) Mounting a Force Sensor**

The Force Sensor Balance Stand can be used with three different PASCO force sensors (See Figures 2a-2c below.)

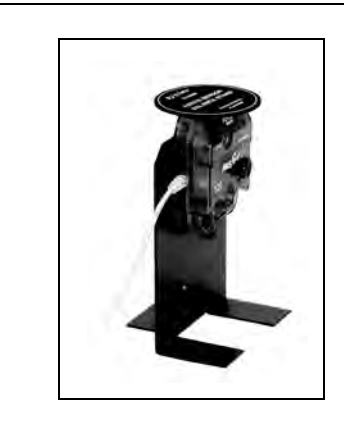

**Figure 2a: Setup with a PASPORT Force Sensor (PS-2104)**

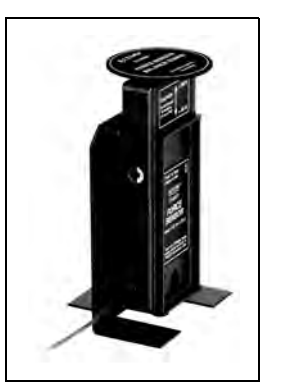

**Figure 2b: Setup with a ScienceWorkshop Force Sensor (CI-6537)**

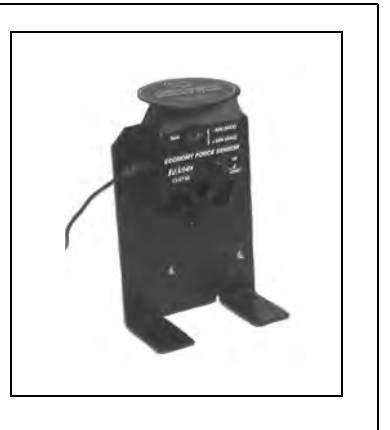

**Figure 2c: Setup with an Economy Force Sensor (CI-6746)**

#### **b) Mounting both a Force and Acceleration Sensor**

In addition, an acceleration sensor can be mounted to the stand to measure the angle of incline. Depending on the force sensor used, the mounting position will vary. To mount an acceleration sensor, use the bracket and screws provided with the acceleration sensor.

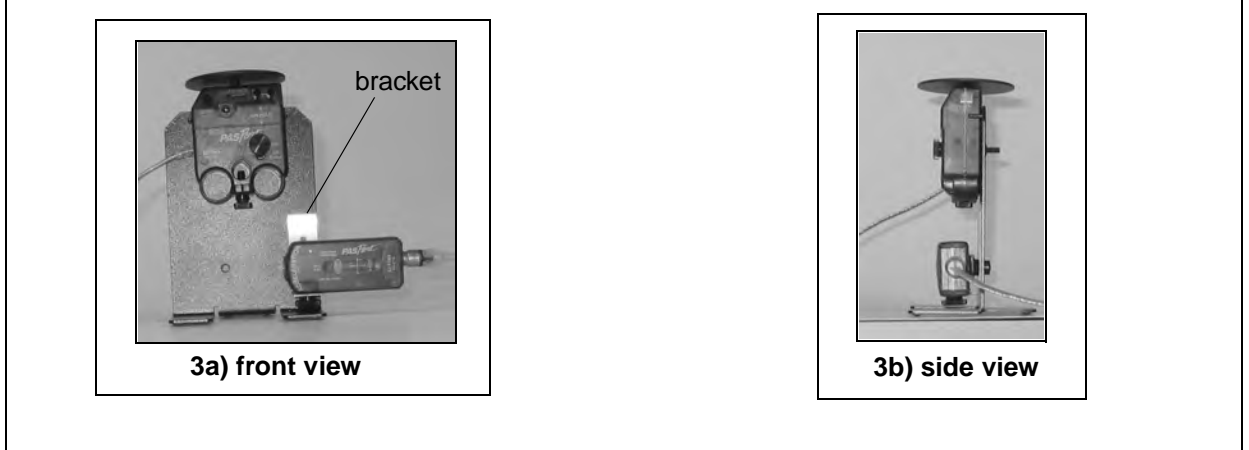

**Figure 3a-3b: Setup with a PASPORT Force Sensor (PS-2104) and Acceleration Sensor (PS-2118)**

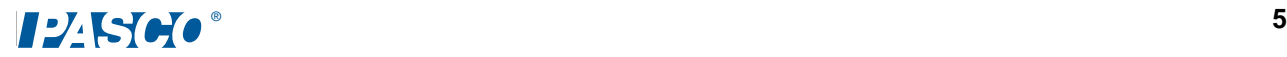

Hold the bracket against the side hole in the Force Sensor Stand. Insert a screw into the back of the Acceleration Sensor and mount to the back of the stand. Insert another screw into the bottom of the Acceleration Sensor to hold the sensor in place.

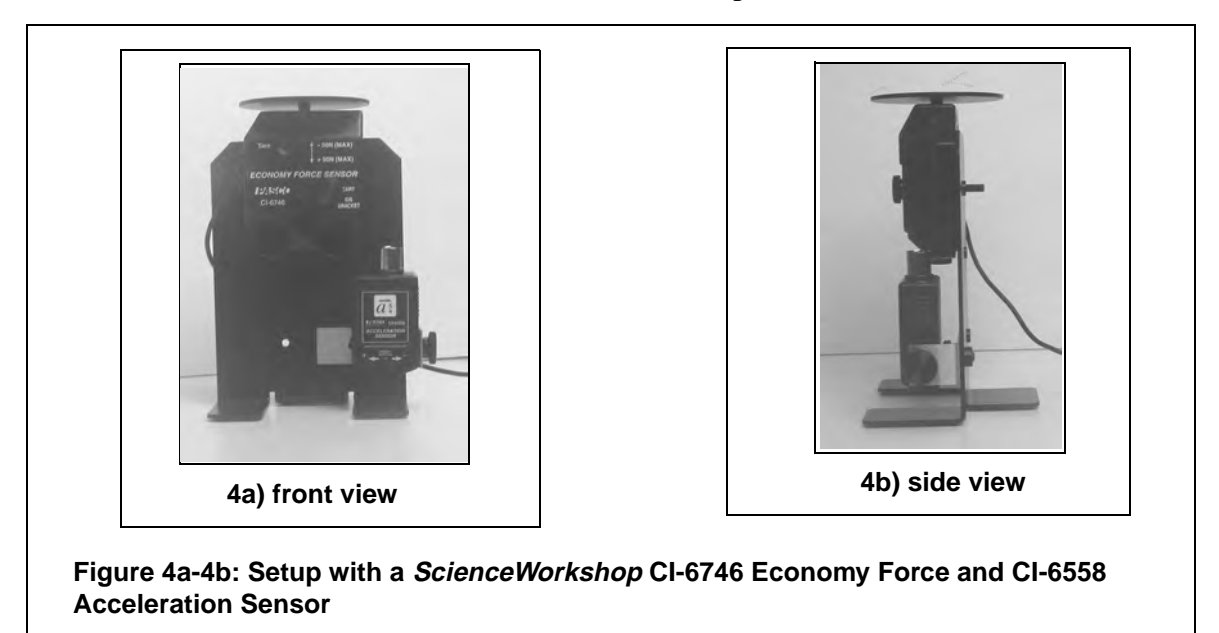

**Note:** If you are mounting a CI-6537 Force Sensor, mount the metal bracket to the front of the Force Sensor Stand, as shown in Figure 5.

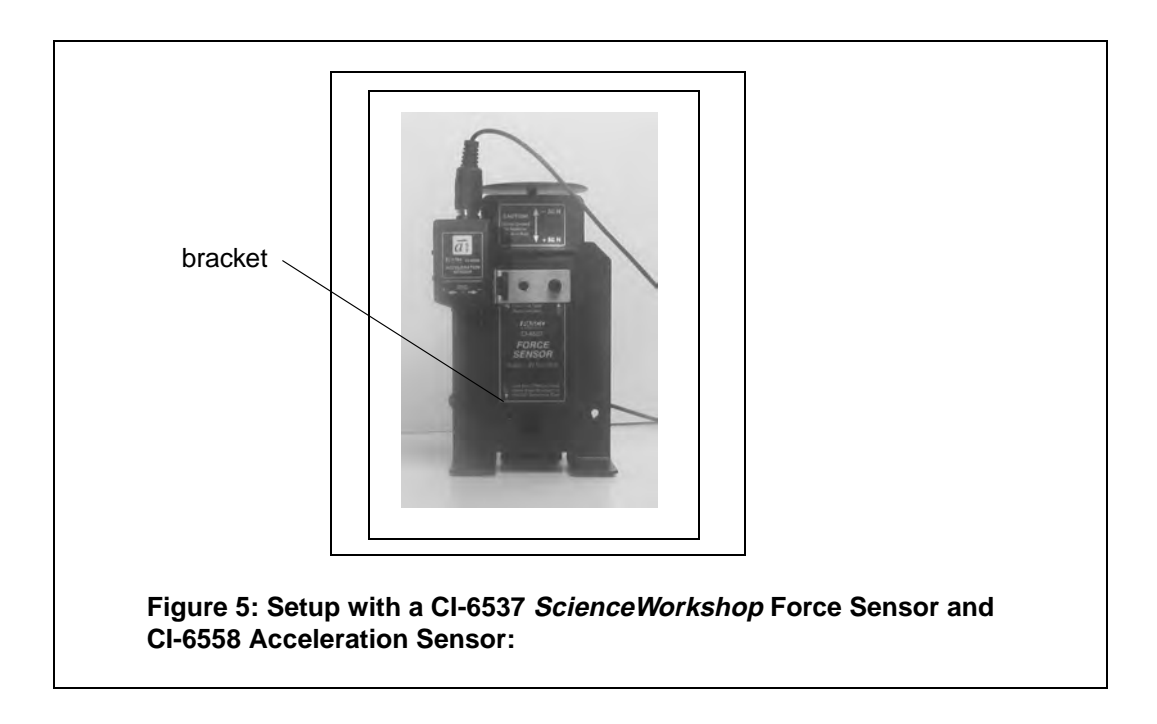

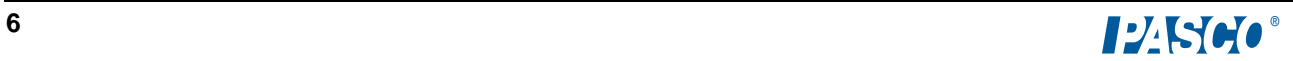

## **Experiment 1: Exploring the Buoyancy Force and Archimedes' Principle**

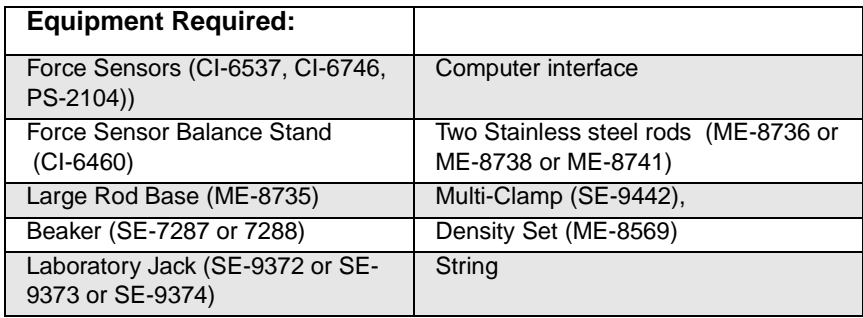

#### **Procedure:**

- **1.** Mount a Force Sensor to the Force Sensor Balance Stand (see page 5).
- **2.** Screw the Balance Pan into the Force Sensor.
- **3.** Place the stand on a laboratory jack.
- **4.** Connect the Force Sensor to a computer interface (For DataStudio Setup instructions, see Appendix A.)

To avoid the risk of electric shock, keep water and fluids away from sensors, power sources, computers, and electrical apparatus. Observe standard electrical safety precautions in your classroom.

- **5.** Fill the beaker with the desired amount of water.
- **6.** Place the beaker on the Balance Stand; then zero the Force Sensor by pressing the **Tare** button.
- **7.** Hang another Force Sensor directly above the beaker, as shown in Figure 1-1.
- **8.** Choose a metal cylinder that will fit the beaker.
- **9.** Use the Force Sensor Balance Stand to measure the weight of the cylinder.
- **10.** With thread, hang the cylinder from the upper force sensor.
- **11.** In DataStudio, create a graph which displays the following:
	- a) Force measured by the upper sensor (apparent weight)

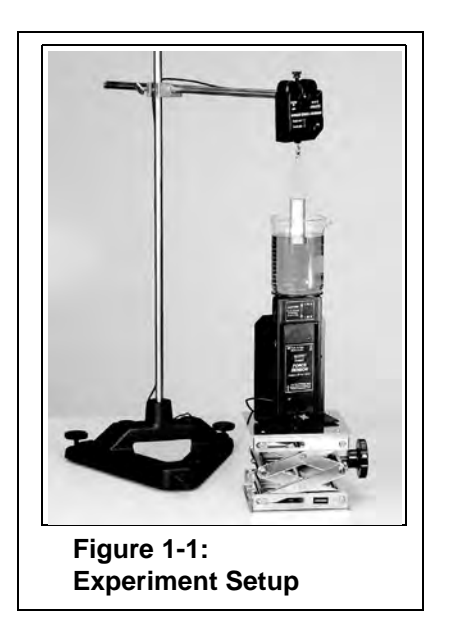

- b) Force measured by the lower sensor (buoyancy force)
- c) Weight of the cylinder
- **12.** In DataStudio, click the **Start** button to begin data collection.
- **13.** Use the lab jack to raise the beaker until the cylinder is fully submerged in the water.
- **14.** To end data collection, click the **Stop** button in DataStudio.

#### **Analysis:**

- **1.** What happens to the apparent weight as the cylinder is submerged? Explain.
- **2.** What happens to the buoyancy force as the cylinder is submerged? Explain.
- **3.** How are the apparent weight, buoyancy force, and cylinder weight related to one another? Explain.

#### **Sample Data with a PASPORT Force Sensor**

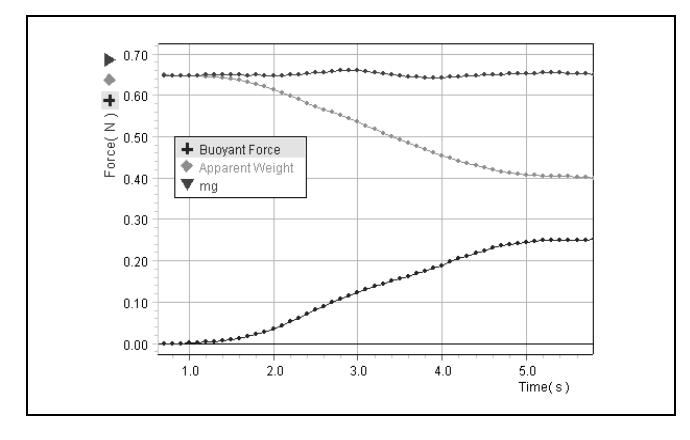

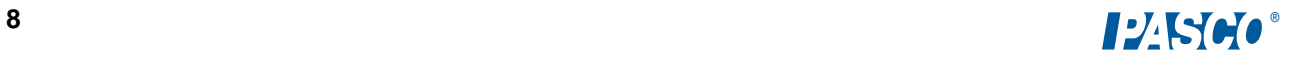

## **Experiment 2: Exploring the Relationship Between the Normal Force and Angle**

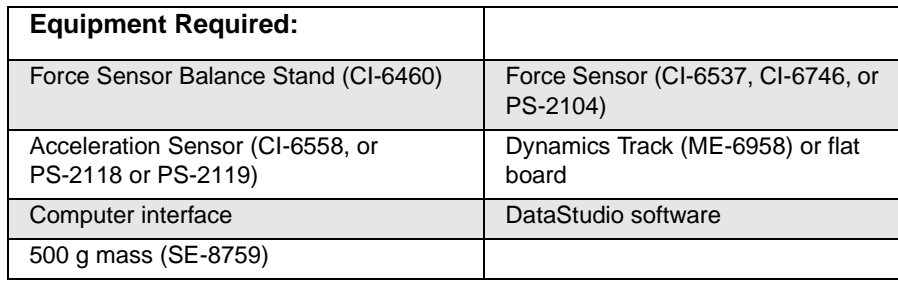

#### **Purpose:**

To investigate the relationship between the normal force and the track angle.

#### **Procedure:**

- **1.** Attach a Force and Acceleration Sensor to the Balance Stand by following the instructions in the Setup Options section (pages 5-6).
- **2.** Plug each sensor into a computer interface. (For more information, see Appendix A).
- **3.** Place the stand in the middle of the Dynamics Track.
- **4.** Place the 500 g mass on the pan of the stand. Use a small piece of tape under the mass to secure it to the stand.
- **5.** In DataStudio, create a calculation for the angle:

$$
angle=arctan \left[\frac{acceleration\ parallel\ to\ inclined\ plane}{acceleration\ perpendicular\ to\ inclined\ plane}\right]
$$

or

angle=arcsin 
$$
\frac{acceleration\ parallel\ to\ the\ inclined\ plane}{9.81\ m/s^2}
$$

**6.** In DataStudio, create a calculation for the normal force:

*normal force = weight\*cos(angle)*

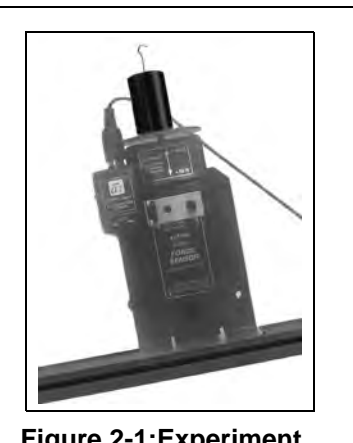

**Figure 2-1:Experiment** 

- **7.** Create a graph with the normal force on the vertical axis and angle on the horizontal axis.
- **8.** Click the **Start** button to begin data collection.
- **9.** Slowly raise the track end from one end to change the angle.
- **10.** When the angle is about 20 degrees, click the **Stop** button to end the data collection.

#### **Analysis and Conclusions**

- **1.** What is the relationship between the normal force and the track angle?
- **2.** Draw a force diagram of the mass when the angle was 0, 10, and 15 degrees.
- **3.** For each of the three force diagrams, calculate value of the normal force.
- **4.** What will the value of the normal force be when the angle is 90 degrees? Explain.

#### **Sample Data**

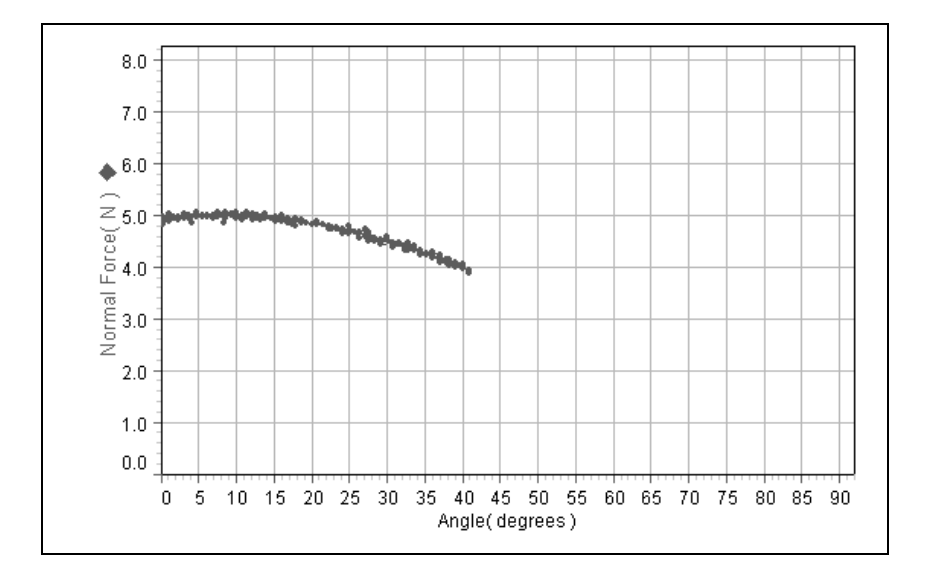

## **Appendix A: DataStudio Setup Instructions**

The instructions below outline the recommended experiment setup for PASPORT and *ScienceWorkshop* sensors. Follow the steps specific for the type of sensor and interface (i.e. PASPORT or *ScienceWorkshop*).

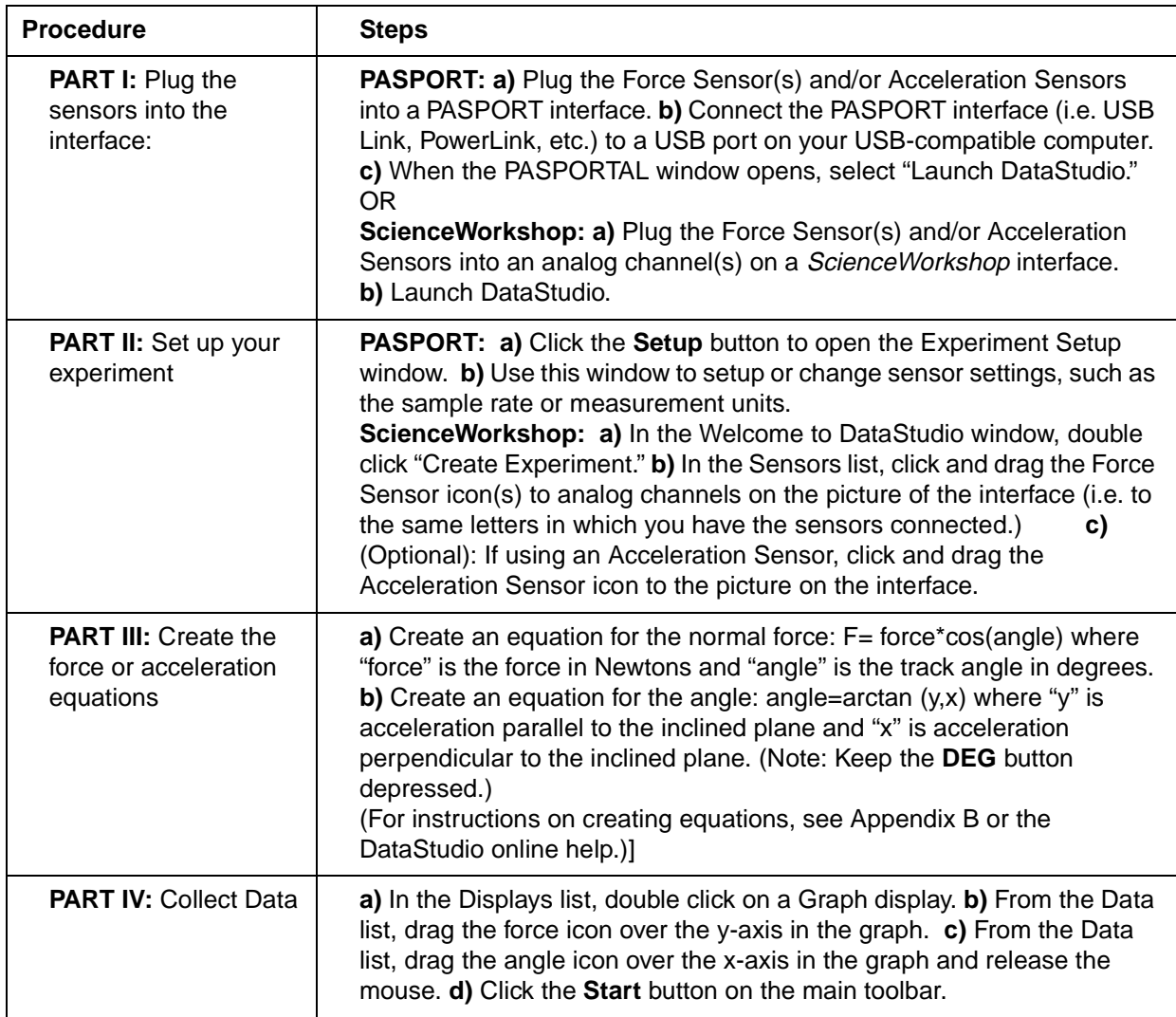

## **Appendix B: Creating Equations in DataStudio**

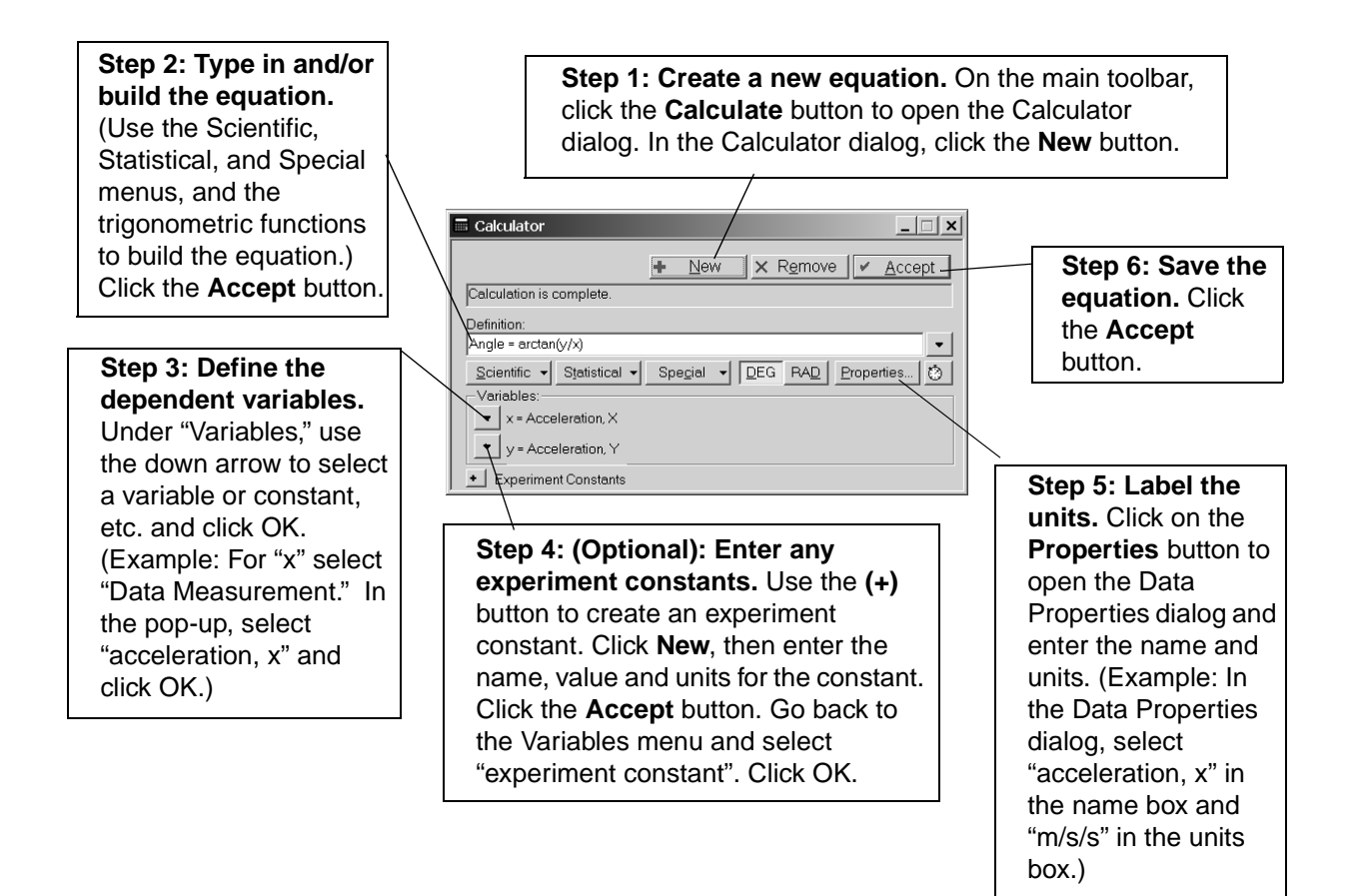

**Note:** Each time you build a new equation, click the **New** button. To edit a completed equation, double click on the equation in the Data list, make your changes, and click the **Accept** button to save your changes.

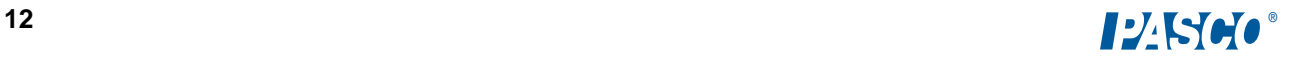

### **Appendix C: Technical Support**

For assistance with the CI-6460 Force Sensor Stand or any other PASCO products, contact PASCO as follows:

Address: PASCO scientific

10101 Foothills Blvd.

Roseville, CA 95747-7100

Phone: (916) 786-3800

FAX: (916) 786-3292

Web: www.pasco.com

Email: techsupp@pasco.com

## **Appendix D: Copyright and Warranty Information**

#### **Copyright Information**

The PASCO scientific 012-08713A *Force Sensor Stand Manual* is copyrighted and all rights reserved. However, permission is granted to non-profit educational institutions for reproduction of any part of the 012-08713A *Force Sensor Stand Manual*, providing the reproductions are used only for their laboratories and are not sold for profit. Reproduction under any other circumstances, without the written consent of PASCO scientific, is prohibited.

#### **Limited Warranty**

For a description of the PASCO warranty, see the PASCO catalog.